XN file.

version 1.1.0 scope Example. This code is provided as example code for a user to base their code on. description How to use XSCOPE to capture floating point data boards Unless otherwise specified, this example runs on the SliceKIT Core Board, but can easily be run on any XMOS device by using a different

XSCOPE is fully supported on hardware platforms which provide an XMOS link between the target device and the XSYS development connector.

View the document (XSCOPE overview (see [XM-000957-PC\)](http://www.xmos.com/doc/XM-000957-PC/latest/page31#trace-data-with-xscope)) for further information on tracing data from XMOS applications.

This example provides a simple demonstration of using the XSCOPE continuous event type for data logging from within an xCORE application. The continuous event type is used for recording the value of a variables within an application. The data type captured by the XSCOPE probe can be specified by the user and in this case we look at capturing a floating point value.

This example assumes you are familiar with creating a run configuration and enabling the associated XSCOPE options in that run configuration in the xTIMEcomposer Studio or using the command line tools.

In order to used XSCOPE the correct header file must be included in the application

```
#include <xscope.h>
```
Using the XSCOPE constructor which gets called automatically by the XSCOPE system register 10 probes using event type XSCOPE\_CONTINUOUS which will collect data of type XSCOPE\_FLOAT. This are used to capture floating point values from the C math library function sin()

```
void xscope_user_init ( void )
{
 xscope_register (10 ,
                    XSCOPE_CONTINUOUS , " Sin 1 " , XSCOPE_FLOAT , " Value " ,
                     XSCOPE_CONTINUOUS , " Sin 2 " , XSCOPE_FLOAT , " Value " ,
                     XSCOPE_CONTINUOUS , " Sin 3 " , XSCOPE_FLOAT , " Value " ,
                    XSCOPE_CONTINUOUS , " Sin 4 " , XSCOPE_FLOAT , " Value " ,
                     XSCOPE_CONTINUOUS , " Sin 5 " , XSCOPE_FLOAT , " Value " ,
                     XSCOPE_CONTINUOUS , " Sin 6 " , XSCOPE_FLOAT , " Value " ,
                     XSCOPE_CONTINUOUS , " Sin 7 " , XSCOPE_FLOAT , " Value " ,
                     XSCOPE_CONTINUOUS , " Sin 8 " , XSCOPE_FLOAT , " Value " ,
```
 $X$ M $(S)$ 

Publication Date: 2013/7/23 REV A XMOS © 2013, All Rights Reserved

<span id="page-1-0"></span>}

XSCOPE\_CONTINUOUS , " Sin 9 " , XSCOPE\_FLOAT , " Value " , XSCOPE\_CONTINUOUS , " Sin 10 " , XSCOPE\_FLOAT , " Value ");

The xscope\_probe\_data() function is used to send the contents of user variable value to XSCOPE probe id 0 for logging. The floating point type is recorded for correct display when the data is processed on the host machine. In the example data is send to registered probes 0 - 9.

xscope\_probe\_data (0 , value \* 100) ;

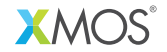

Copyright © 2013, All Rights Reserved.

Xmos Ltd. is the owner or licensee of this design, code, or Information (collectively, the "Information") and is providing it to you "AS IS" with no warranty of any kind, express or implied and shall have no liability in relation to its use. Xmos Ltd. makes no representation that the Information, or any particular implementation thereof, is or will be free from any claims of infringement and again, shall have no liability in relation to any such claims.